### Modeling by State Machine Diagrams

Prof. Hugo Vieira Neto 2020/1

#### Objective

• To use state machine diagrams as a tool for dynamic modeling of embedded systems:

- States and transitions
- Actions and activities
- Events and conditions

#### Embedded Systems

- Reactive artifacts
	- React to external events
	- Can generate internal events
	- React to these internal events
- React = generate outputs, change states, change internal variables (part of the state)

#### Embedded Systems

- It is necessary to represent the dynamic behavior of the system as a function of time and specific events, indicating how it will react to these events (modeling)
- Statecharts serve very well to the purpose of modeling the dynamic behavior of a system

#### State Machine Diagrams

- Possible states that a given system can go through, as well as transitions between them (associated to each triggering event and under which constraints)
- Used by hardware and software designers to represent finite state machines (FSM)

#### Finite State Machines

- State = stable situation of an FSM
- Transition = indicates the possibility of exiting one state and entering another
	- Trigger: event that causes the transition
	- Guard: necessary constraint to carry out the transition (besides the occurrence of the event) – Behavior: action taken during the transition
- Event = relevant event in a well-defined instant of time – can be internal or external

#### Origins: Statecharts

- Professor David Harel
	- Weizmann Institute (Israel), 1984
- Contributions:
	- History
	- Hierarchy
	- Concurrence
- Reference:
	- Harel, D., Statecharts: A Visual Formalism for Complex Systems. Science of Computer Programming 8(3), pp. 231-274, 1987.

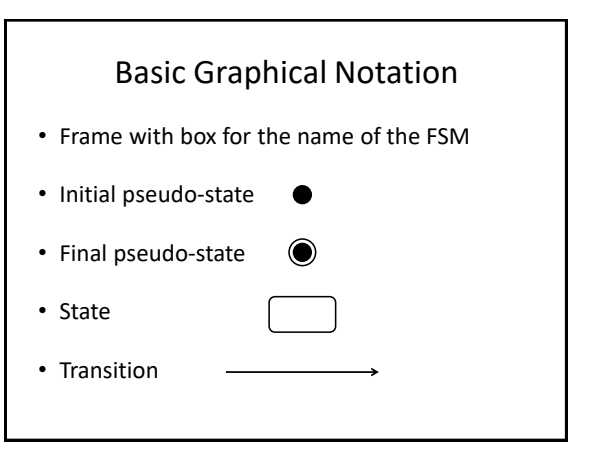

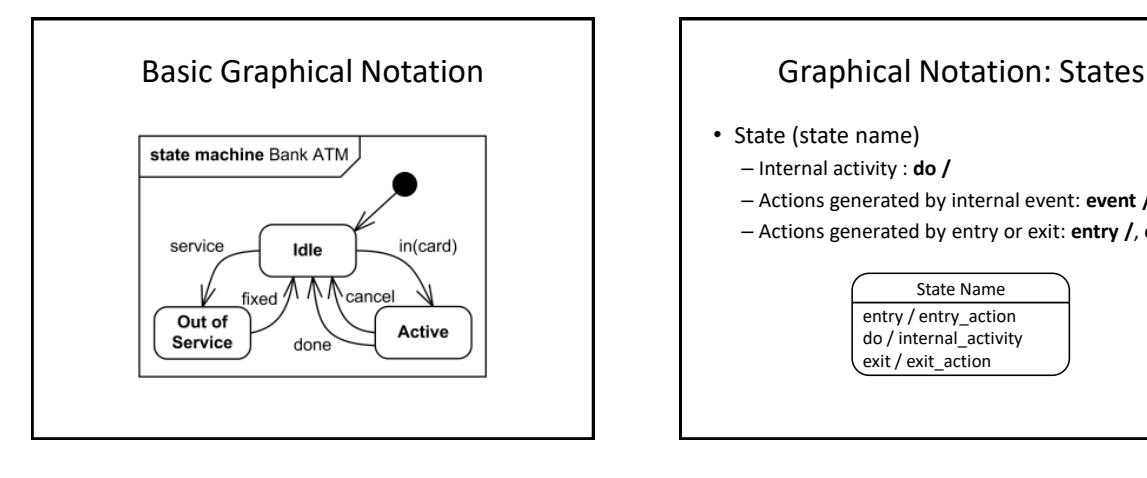

- State (state name)
	- Internal activity : **do /**
	- Actions generated by internal event: **event /**
	- Actions generated by entry or exit: **entry /**, **exit /**

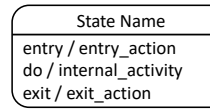

#### Actions vs Activities

- Actions occur in transitions (atomic)
	- Entry actions are performed when the transition crosses the state boundary while entering
	- Exit actions are performed when the transition crosses the state boundary while exiting
- Activities take place while within the state  $(end \Rightarrow change of state)$

#### Graphical Notation: Transitions

- Transition:
	- Trigger (trigger name)
	- Guard: logical expression (implicit **if**)
	- Behavior: list of actions separated by ";"
		- Assignment, function call, output activation, etc.

trigger [guard] / behavior

#### Events vs Guards

- Types of triggers:
	- Function call
	- Asynchronous signal arrival: IRQ, message
	- Passage of time (counted from entering the state): **after(period)** or **at(instant)**

#### • Types of guards:

- $-$  Logical operators: ==, !=, <, >, ...
- Generic operators: is\_in(state), ...

– [else]

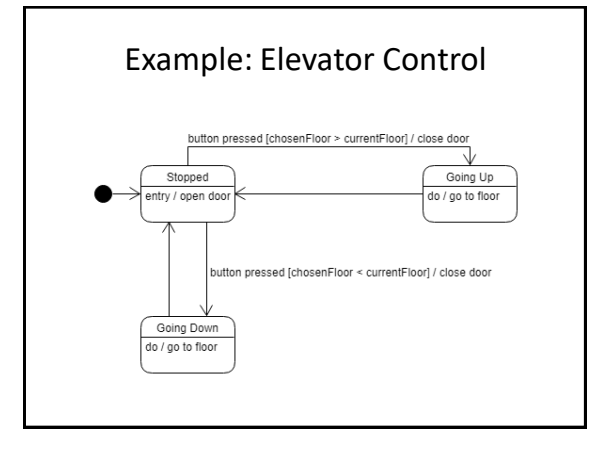

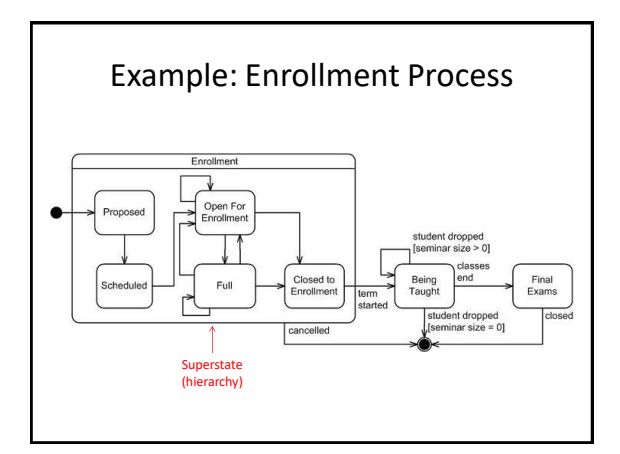

### Exercise 1 • Sketch a state machine diagram that models the dynamic behavior of operating mode changes for an ARM Cortex-M4 core • Consider only the operating situation in which special registers PRIMASK = 1, FAULTMASK = 1 and CONTROL = 0 • Start by asking what are the events of interest for the operating situation above

#### Exercise 1

- Consider intermediate states of stacking, unstacking and tail-chaining, if that is the case
- In the representation of transitions caused by the execution of an instruction that causes an exception return (ex: BX LR), consider possible pending exceptions (bit)
- Use UML notation to characterize transitions: event [guard] / action

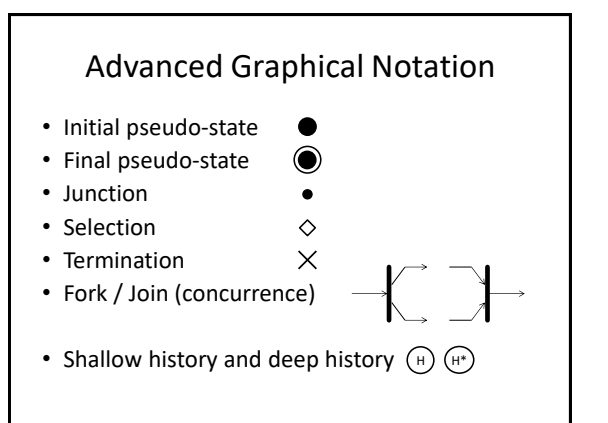

## Initial and Final Pseudo-states

- States linked to the initial pseudo-state are those in which the system can enter when initialized
	- At least one is needed
	- If there is more than one, the entry conditions for each state must be specified
- States linked to the final pseudo-state are those from which the system will no longer leave
	- Any quantity is allowed
	- No transitions to other states

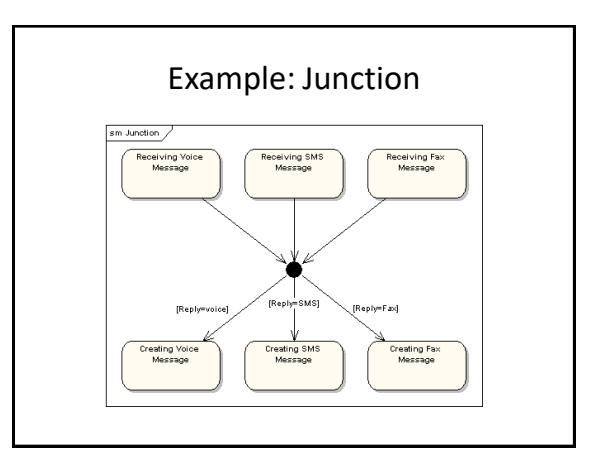

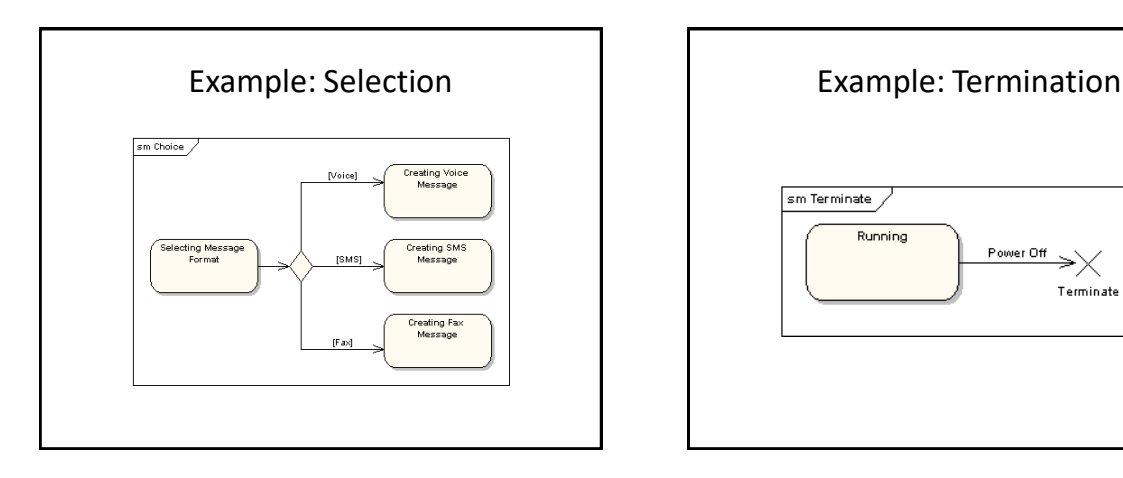

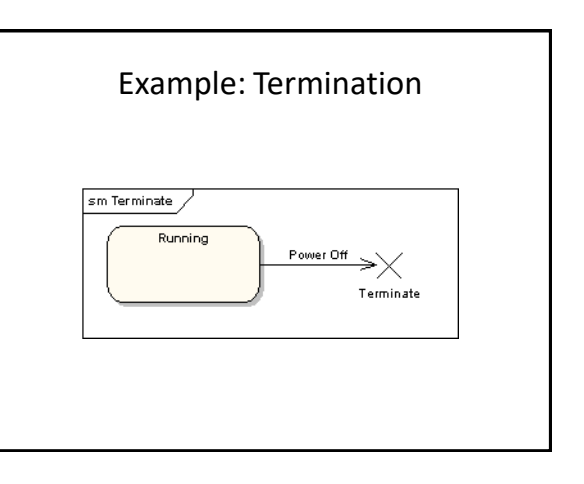

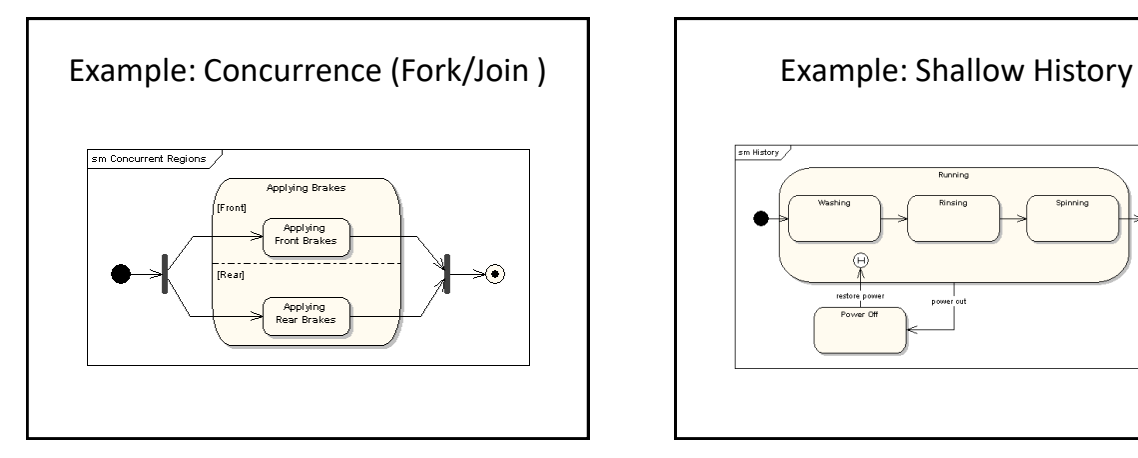

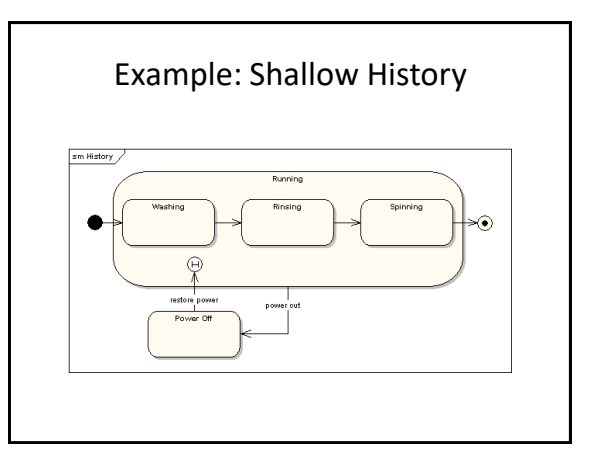

#### FSM Implementation

- Approaches:
	- 1. State selection
	- 2. Event selection
	- 3. State-Event Matrix
- State identification:
	- Situation (outputs)
	- Memory (variables)

#### FSM Implementation

- The current state is stored in a variable, usually an enumeration of the states that make up the FSM
- The event is detected (example: IRQ) and its occurrence is reported by:
	- Variable changed by ISR (bare metal)
	- Asynchronous message from ISR to thread (RTOS)

#### State Selection typedef enum {State 0, State 1, State 2} state t; **volatile** uint8\_t Event =  $0$ ;  $\frac{7}{4}$  altered by ISR void thread(void){ state\_t State = State\_0; // FSM initial state while $(1)$  { switch(State){ case State\_0:  $if(Event == 1)$ { // actions and change in state } // if break; ⁞ } // switch  $//$  while } // thread Project "fsm\_state" from workspace"EK-TM4C1294XL\_IAR8"

#### Exercise 2

- Sketch a state machine diagram that describes the dynamic behavior of the "fsm\_states" project
- How to implement entry and exit actions (entry / and exit /) in the states and their activities (do /) in the state selection approach?

### Event Selection

typedef enum {State\_0, State\_1, State\_3} state\_t;<br>**volatile** uint8 t Event = 0; // altered by ISR void thread(void){ state\_t State = State\_0; // FSM initial state while(1){ if(Event){ switch(State){ case State\_0: // actions and change in estate break; **State Street**  } // switch } // if } // while } // thread Project "fsm\_event" from workspace "EK-TM4C1294XL\_IAR8"

# Exercise 3

- Change the "fsm\_event" project to show the forward sequence of the 3-bit Gray Code on LEDs D1, D2 and D3 of the EK-TM4C1294XL kit
- Tip: use a different state for each binary output pattern
	- $-000 \rightarrow 001 \rightarrow 011 \rightarrow 010 \rightarrow 110 \rightarrow 111 \rightarrow 101 \rightarrow$  $100 \rightarrow 000 \rightarrow ...$

#### State-Event Matrix

• Functions for each state are defined: state\_t func1(state\_t curr){ // actions return next; // mudança do estado } // func1

- An array of pointers to the functions is created: state\_t (\*matrix[N\_EV][N\_ST])(state\_t) = {{func1, func2, func3}, {func4, func5, func6}};
- The function corresponding to each detected event is executed: State =  $(*matrix[Event][State])$  (State);

#### State-Event Matrix Implementation state\_t f\_0(state\_t curr){ // actions return next; // change in state } // f\_0 ⁞ void thread(void){ state\_t (\*matrix[N][M])(state\_t) = {{f\_0, f\_1, f\_2},<br>
{f\_3, f\_4, f\_5}};<br>
state t State = State 0; // FSM initial state<br>
e initial state

Project "fsm\_matrix" from workspace "EK-TM4C1294XL\_IAR8"

State =  $(*matrix[Event - 1][State]) (State);$ <br>Event = 0;

while $(1)$  { if(Event){

 } // if } // while } // thread

## Exercise 4

- Sketch a state machine diagram that uses the concept of hierarchy to describe the dynamic behavior of the "fsm\_matrix" project
- How to implement entry and exit actions (entry / and exit /) in the states and their activities (do /) in the state-event matrix approach?

#### Supplementary Material

- Software based Finite State Machine (FSM) with general purpose processors (Joseph Yiu)
- Blog: Máquina de Estados em C (Sergio Prado): – <https://sergioprado.org/maquina-de-estados-em-c/>
- Videos: State Machine Diagram (YouTube):
	- [https://www.youtube.com/watch?v=\\_6TFVzBW7oo](https://www.youtube.com/watch?v=_6TFVzBW7oo)
	- [https://www.youtube.com/watch?v=UzUUZRK\\_Q6Y](https://www.youtube.com/watch?v=UzUUZRK_Q6Y)
	- <https://www.youtube.com/watch?v=ABA3TGQVhTg>

### Useful Tools

- Draw.io (drawing in the cloud)
	- <https://www.draw.io/>
- UMLetino (drawing in the cloud) – <http://www.umlet.com/umletino/umletino.html>
- Yakindu Statechart Tools (drawing/simulation) – <http://statecharts.org/>

#### References

- UML State Machine Diagrams – [http://www.uml-diagrams.org/state-machine](http://www.uml-diagrams.org/state-machine-diagrams.html)diagrams.htm
- State Machine Diagrams: An Agile Introduction – [http://agilemodeling.com/artifacts/stateMachine](http://agilemodeling.com/artifacts/stateMachineDiagram.htm) [Diagram.htm](http://agilemodeling.com/artifacts/stateMachineDiagram.htm)
- Sparx Systems State Machine Diagram Tutorial – [https://sparxsystems.com.au/resources/tutorials/](https://sparxsystems.com.au/resources/tutorials/uml2/state-diagram.html) [uml2/state-diagram.html](https://sparxsystems.com.au/resources/tutorials/uml2/state-diagram.html)
- Lucidchart State Machine Diagram Tutorial – [https://www.lucidchart.com/pages/uml-state-machine](https://www.lucidchart.com/pages/uml-state-machine-diagram)[diagram](https://www.lucidchart.com/pages/uml-state-machine-diagram)